**PASJ2015 THP107**

# SPring-8 加速器制御系における診断ログ収集システム **DIAGNOSTIC LOG COLLECTING SYSTEM FOR ACCELERATOR CONTROL AT SPRING-8**

藤原綾潜#,A), 松本崇博 <sup>A)</sup>, 山鹿光裕 <sup>A)</sup>

Ryosen Fujihara<sup>#,A)</sup>, Takahiro Matsumoto<sup>A)</sup>, Mitsuhiro Yamaga<sup>A)</sup> A) Japan Synchrotron Radiation Research Institute

#### *Abstract*

In this paper, we report on a diagnostic log collecting system for accelerator control system at SPring-8. The SPring-8 accelerator control system is based on distributed computers using approximately 360 hosts. Diagnostic logs (e.g. messages between control terminals and equipments, records of the data collection) from each host are collected and transferred into a single log server, and are investigated once a trouble occurs. However the amount of logs transferred to the log server reach the size of 30 GByte per day, which is equivalent of 30 billion rows. It is very time-consuming to utilize these logs because of its large volume and varieties in the data format. To improve the efficiency, a log analysis system using fluentd and kibana is constructed and for the moment applied to monitor computer resources and web logs. We found that the log analysis system is efficient to find the causes of the trouble immediately.

### 1. はじめに

SPring-8 加速器制御系の計算機は、機器のデータ 収集を行った記録や、制御端末と機器との間のメッ セージングの記録を、プログラムログとして出力す る。ログの量は約 360 のホストを合計して、一日に およそ 350GByte、行数にして 30 億行(毎秒 3 万 5 千行)が書き込まれる。SPring-8 では平成 24 年に、 この大量のログを一つのサーバに集約し、閲覧する 環境を整えた。集約されたログはトラブル発生時の 原因解明に使用される。機器担当者はログ閲覧サー バにログインし、ターミナル上でコマンドや専用の スクリプトを使用してログ解析を行うが、ログサイ ズが大きい場合や、複数のログを追跡する場合は多 くの時間と労力を消費する。この課題を解決するた め、ログデータの抽出と可視化の手法を調査し、ロ グ解析ソフトウェアの fluentd<sup>[1]</sup>と可視化ツール kibana<sup>[2]</sup>を用いたログ解析環境を構築した。

本報では、ログ収集システムの現状について触れ たうえで、ログデータの抽出と可視化の概要を述べ、 実施例を示す。

### 2. 診断ログの収集

### 2.1 ログの出力

加速器制御系の計算機が出力するログは、計算機 上の syslog デーモンによってログサーバに転送され る。主要なログの例として、冒頭で述べたメッセー ジングプログラムのログを Figure 1 に示す。ログに はメッセージの方向と送信先/受信元の情報、メッ セージを識別するための ID と、メッセージの内容 が含まれる。

Jul 25 11:15:41 [10511] msg::recv@opcon01 msgID=15856 safrdygui oper opcon01@7381437.1 Jul 25 11:15:41 [10511] msg::send@opcon01 msgID=15856\_safrdygui\_oper\_opcon01@7381437.2, svoc=15856\_safrdygui\_oper\_opcon01/get/safety.../status@15856

#### Figure 1: Log sample from messaging program.

これら制御プログラムのログが全体の大部分を占 めるが、それ以外のものとして OS のシステムログ や一般的なアプリケーションのログもある。加速器 制御系データベースのデータ閲覧用 web サーバは、 自動更新によるアクセスも含めると一日で 70 万行 (毎秒 8 行)程度の http アクセスログを出力する。

### 2.2 ログの保存

計算機から送信されたログは、ログサーバに保存 される。ログサーバがログを蓄積しているパーティ ションは NFS サーバとして export しており、ログ 閲覧サーバがこれをマウントする(Figure 2)。

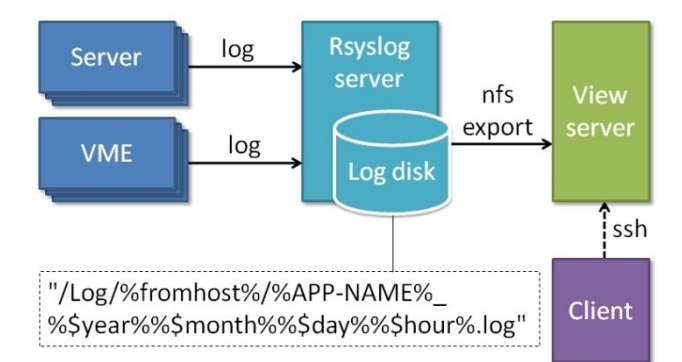

# fujihara@spring8.or.jp

Figure 2: Diagram log collecting system.

### **PASJ2015 THP107**

Figure 2 中に示す通りログは機器のホスト名 (%fromhost%)ごとにフォルダ分けされ、プログラム 名(%APP-NAME%)と日時を含むファイル名を付け、 1時間を1ファイルとして保存する。ログのパスに ホスト名を含めると、ログサーバがログを書き込む 際に頻繁に名前解決を行うため、ローカルに DNS キャッシュを持たせ、DNS サーバとの通信を減らし ている。

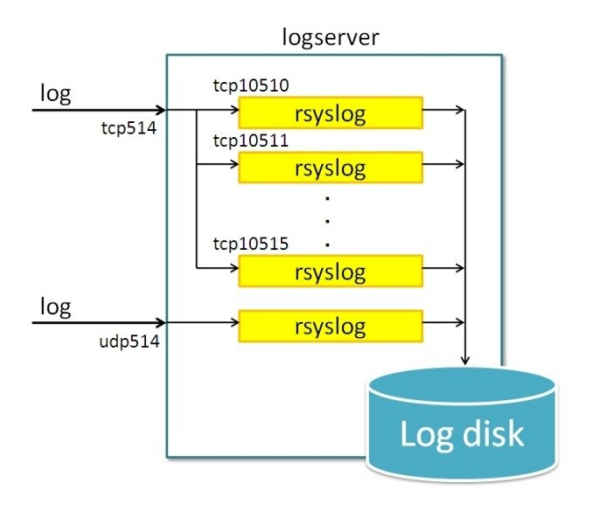

Figure 3: Load balancing using multiple rsyslog task.

ログサーバは、転送されたログを tcp514 ポートで 受け付け、ログサーバの内部処理によりポート 10510~10515 にランダムに振り分ける(Figure 3)。各 ポートにはそれぞれ rsyslog タスクが待機しており、 転送されたログを共通のローカルディスクに保存す る。rsyslog のタスクはそれぞれ 1 つの CPU コアを リソースとして使用しており、ログの書き込み処理 を複数タスクに振り分けることで負荷分散を行って いる。

保存したログはローテーションにより 20 日間保 持した後に削除する。ログの圧縮による CPU 負荷 の発生を抑えるため、ログの圧縮は行わず、代わり に十分な disk 容量を用意してテキストのまま保存し ている。本報執筆時の現在、rsyslog タスクが使用し ている CPU コアの使用率は平均 20%程度、また 11.0TByte の disk 容量に対し 6.5TByte のログが保存 されている。メモリの使用は見られない。ログサー バのハードウェア仕様を Table 1 に示す。

#### 2.3 ログの利用と課題

機器担当者がログを見る際はログ閲覧サーバに ssh ログインして直接ログテキストを開く。

ログはほとんどの場合、アラーム発生時や不具合 が報告された時の原因解明に使用される。先述の メッセージログであれば、機器アラームが発生した 際、メッセージがどこで途切れているかを追跡する ことで、問題箇所のホスト名や機器名を特定できる。 データ閲覧用 web サーバのログの場合、特定のホス

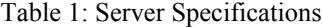

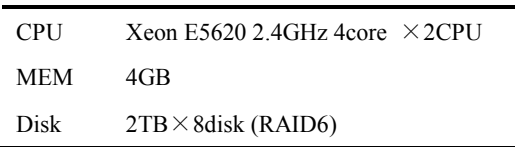

トからの連続アクセスや cgi スクリプトのエラーを ログの中から探す。

ログの調査は grep による絞り込みで行う。トラブ ル発生時間が分かっている場合はその付近の時間帯 に絞り込む。ホスト名やエラーメッセージが明らか な場合、それらをキーワードとしてさらに絞り込む。 調査対象の範囲を絞ったうえで、最後は担当者が目 でログを追って原因を特定する。

grep によるログ調査が困難な場合もある。ログ サーバに1時間ごとに保存されるログファイルは大 きいもので 100MByte を超え、行数も相応のものと なり、絞り込みの後でも行数が多く残ると調査を行 うことができない。また調査対象は 1 ファイルに限 らず、メッセージングのログの場合はホストからホ ストへの追跡が必要で、調査対象も複数のファイル に拡がり、多くの時間と労力を消費する。

特定のログに限れば、スクリプトを用意すること でログ調査の効率を上げることができる。メッセー ジログに関しては、解析用スクリプト chklog を用意 した。これは、ホスト名や時間範囲などの条件を引 数として入力することで、全メッセージログの中か ら条件に合った行を選び出すものである。一方、全 てのログに適用可能なスクリプトを制作するのは難 しい。これは、ログの書式がログの種類ごとに大き く異なり、日時の表記一つをとっても統一されてお らず様々だからである。

この課題を解決するものとして、以降に述べるロ グの JSON 化や可視化の手法が挙げられる。

### 3. ログ分析と可視化

#### 3.1 ログの JSON 書式化

ログ解析が困難な理由として、テキストであるた めに文字列処理が必要なこと、ログの種類ごとに書 式が異なることが挙げられる。

これを解決するため、ログ解析ソフトウェア fluentd を導入し、ログ情報をキーとバリューの形で JSON 書式にしたうえでデータベースへの保存を 行った。JSON 化によりテキスト処理の必要が無く なり、またデータベースへの保存によりログの種類 に関わらず一定の方法でアクセスできるようになっ た。データベースを用いたログ収集システムの模式 図を Figure 4 に示す。

ログ解析サーバはログフォルダをリードオンリー で NFS マウントし、ログにアクセスする。ログサー バにはログ解析ソフトウェア fluentd と各種プラグイ

**PASJ2015 THP107**

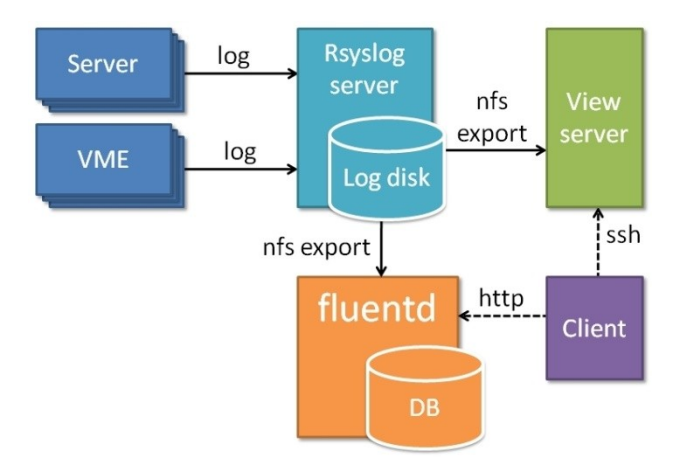

Figure 4: Diagram log collection system plus fluentd.

ンがインストールされており、テキストログの JSON 化とデータベースへの保存を行う。fluentd は ログの取り込み、加工、出力に関して豊富なプラグ インを持ち、プラグインの機能はコンフィグファイ ルへの短い記述のみで適用できる。

ログを JSON 化する際は、テキストログの取り込 みを行った後、parser プラグインによりログテキス ト内から必要な情報をキーとバリューの形で取り出 す(パース)。パースの単純な例を Figure 5 に示す。

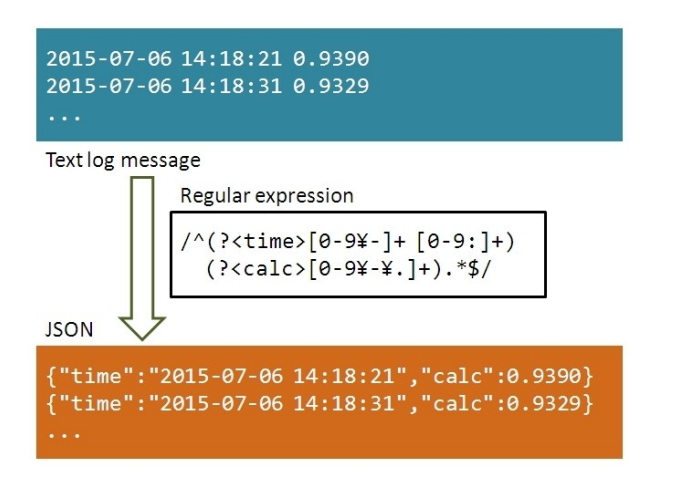

Figure 5: Parsing strings and values in log messages using fluentd plugin.

Figure 5 では日時と計算値をスペースで分けて記し たログを処理している。図中に示すようなパース用 書式フォーマットを用意し、書式にマッチした箇所 のテキストを取り出してキーを与え、JSON 形式の データにすることができる。この方法により、書式 が一定でありさえすれば、どんな書式のログでも データとして取り出すことができる。

取り出したログデータは、fluentd に用意された各 種データベースへの出力プラグインによりデータ ベースへ保存する。データベースは用途に応じて

mongoDB<sup>[3]</sup>又は elasticsearch<sup>[4]</sup>を用いた。

3.2 ログデータの可視化

データベースに保存されたログデータは、cgi を作 成して web ブラウザ上でテーブルやグラフ表示を行 うことで可視化が可能であるが、ログの種類や可視 化の項目ごとに毎回異なる cgi を作成する必要があ る。

現在は可視化ツール kibana への移行を進めている。 kibana はデータの絞り込みやグラフ表示のバリエー ションに優れており、cgi を作成することなく、ロ グデータの多様な可視化が可能となる。kibana の機 能については実施例で触れる。

### 4. 診断ログの可視化例

#### 4.1 データ閲覧用 web ログの可視化

2.1 でも触れた、加速器制御系データベースデータ 閲覧用 web サーバのログ可視化例を Figure 6 に示す。 ログは一般的な apache 形式である。必要なログ データとして、時間、リモート IP を取得し、アク セスログについてはアクセス方法(GET/PUT)とアク セスパス、エラーログについてはステータスとエ ラーメッセージを取得した。アクセスログについて は fluentd に用意されている apache2 フォーマットを 使用してパースを行い、エラーログについては正規 表現を用意した。

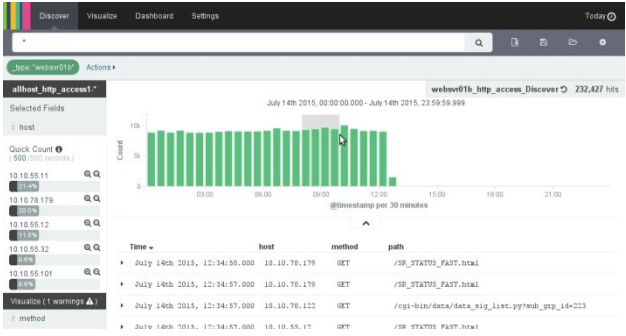

(a) access\_log

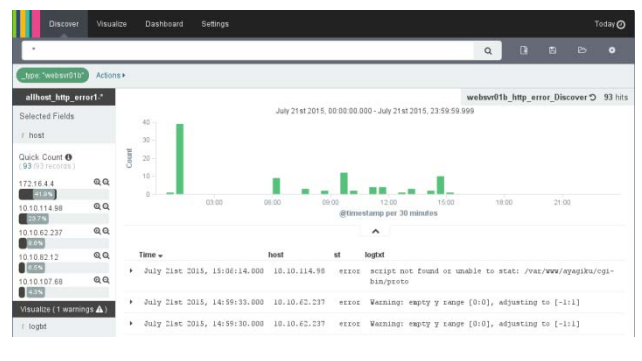

#### (b) error\_log

Figure 6: Visualization of http log (screen capture of kibana 4).

Figure 6 中、(a), (b)がそれぞれアクセスログ、エ ラーログを示す。いずれも画面上部はログカウント のヒストグラムを示し、ログ件数の変化を知ること ができる。下部はパースにより得られたログデータ が、上部のヒストグラムと同じ時間範囲でテーブル 表示される。

ブラウザ上のマウス操作により、時間範囲の絞り 込み、ワード検索、特定のキーに対する簡易的な データ分布の表示ができる。これら複数の絞り込み 機能を利用することで、直接ログファイルを grep コ マンドで調べる場合に比べて、短時間で効率良くト ラブルの原因を解明できる。

4.2 snmp ログを利用した計算機リソース監視

計算機の簡易的な監視を行うため、計算機監視 サーバ上に snmp コマンドを発行するスクリプトを 置き、監視下の 87 台の計算機の死活およびハード

{"time":"2015-07-21 16:10:59","host":"sp8stm-01","info":"0", .<br>"cpu":{"0":{"us":"44","st":"10"}," 1":{"us":"15","st":"10"}}, "mem":{"0":{"us":"4.0","st":"10"}}, "hdd":{"/":{"us":"9.8","st":"10"}, ... ,"/home/sr":{"us":"88.2","st":"10"}}}

Figure 7: Log of snmp for monitoring servers.

| → C   huent-01/cgi-bin/host_snmp_state/top.py |            | 52                  | $\equiv$ |
|-----------------------------------------------|------------|---------------------|----------|
| top / snmp state                              |            |                     |          |
| DB                                            |            |                     |          |
| dmz-license-01                                |            | 2015-07-21 18:10:23 |          |
| sp8cas-01                                     |            | 2015-07-21 18:10:47 |          |
| sp8cas-02                                     |            | 2015-07-21 18:10:48 |          |
| $s$ p8cas-03                                  |            | 2015-07-21 18:10:48 |          |
| sp8cas-04                                     |            | 2015-07-21 18:10:49 |          |
| sp8cas-05                                     |            | 2015-07-21 18:10:50 |          |
| sp8cas-06                                     | limit over | 2015-07-21 18:10:51 |          |
| sp8cas-07                                     |            | 2015-07-21 18:10:52 |          |
| sp8cas-08                                     |            | 2015-07-21 18:10:53 |          |
| sp8cas-09                                     |            | 2015-07-21 18:10:54 |          |
| $s08cas-10$                                   | ્રિ        | 2015-07-21 18:10:54 |          |
| $s08cas-11$                                   |            | 2015-07-21 18:10:55 |          |
| sp8cas-12                                     |            | 2015-07-21 18:10:56 |          |
| sp8license-csr-01                             |            | 2015-07-21 18:10:40 |          |
| sp8license-csr-02                             |            | 2015-07-21 18:10:41 |          |
| sp8stm-01                                     |            | 2015-07-21 18:1057  |          |
| $s$ p $8s$ tm $-02$                           |            | 2015-07-21 18:10:58 |          |
| srdb01                                        |            | 2015-07-21 18:05:22 |          |
| srdb05                                        | limit over | 2015-07-21 18:10:21 |          |
| srdb07                                        |            | 2015-07-21 18:06:22 |          |

(a) Overview of alarm for each host

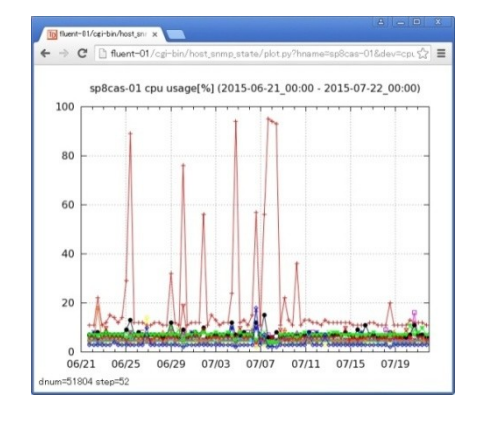

(b) Graph of hardware load

Figure : 8 Computer monitoring screen using the snmp log.

ウェアの使用状況を一定時間毎にログとして出力し ている。

ログは 1 ホストに対する 1 回のチェック結果を一 行の JSON 形式のテキストで出力する。ログの例を Figure 7 に示す。計算機の代表的な状態と CPU、メ モリ、disk の使用率が含まれる。ログのパースには fluentd に用意されている json フォーマットを用い、 ログ内のすべての数値をログデータとして取得した。 本例ではデータを mongoDB に保存し、専用の cgi を用意して可視化を行った。ブラウザで表示させた 計算機監視のトップ画面を Figure 8(a)に示す。

画面には死活やリミットオーバーなど各ホストの 代表的な状態を表示した。画面内のホスト名をク リックするとホストごとの詳細が示され、ハード ウェアの使用率の変化をグラフ表示できる。CPU 負 荷のグラフの例を Figure 8(b)に示す。この監視は多 種類の計算機や OS が混在する環境で、ホストごと に監視エージェントをインストールすることが困難 な場合に使用している。

### 5. まとめと課題

加速器制御系のログ収集・閲覧環境を整えた。さ らに、サイズの大きいログを調査する際に発生する 問題点を改善すべく、ログデータの抽出と可視化の 環境を整え、実施例を示した。

現在ログ解析サーバは仮想マシン上で試験的に運 用中であり、今後大量のログを処理するため、物理 サーバの導入と負荷試験を行う予定である。

また、SPring-8 制御系は現在、制御フレームワー クを従来の MADOCA から MADOCA II<sup>[5]</sup>へ移行する 過渡期であり、これに伴ってより複雑なログ解析の 需要が見込まれる。本報ではログのパースによる単 純な JSON 化処理のみ示したが、今後は演算処理な ど多様なログ解析ができる環境を整備したい。

## 参考文献

- [1] http://www.fluentd.org/
- [2] https://www.elastic.co/products/kibana
- [3] https://www.mongodb.org/
- [4] https://www.elastic.co/
- [5] T. Matsumoto et al., "MADOCA II 制御フレームワー クの SPring-8 への実装及び機能拡張", Proceedings of the 11th Annual Meeting of Particle Accelerator Society of Japan, Aomori, Aug 9-11, 2014.